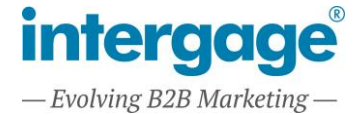

# **Setting Up The Granular Cookie Banner**

#### **TURN ON GRANULAR COOKIES**

Navigate to Setup | Site Settings

Set the "Allow Cookies" to "Yes, use granular consent".

Set "Use Default Cookie Formatting" to either:

- None for a custom cookie banner (advanced)
- Side Banner with Granular Options for a side bar which displays individual cookie checkboxes (most complete solution)
- Bottom Banner with "Accept All" for a simpler banner (recommended)

See Appendix 1 for examples of how this appears.

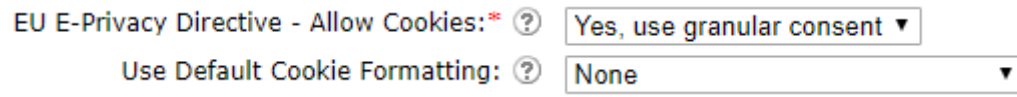

Update the Full Cookie Banner text to messaging you display above the cookie consent fields (Side Banner) or alongside the "Accept All" button (Bottom Banner). E.g:

\$SITENAME\$ uses cookies to improve your experience. This includes necessary cookies to interact with the website, anonymous analytical data, and some third party cookies. For a complete list and further options please see our Cookie Policy.

#### **CHECK THIRD PARTY CODE**

HTML Content Items and Text Resources are frequently used to add third party code to websites.

A list of these third party services may need to be added to the Privacy Policy.

For each third party code, check if there is a requirement to obtain Visitor consent prior to adding the code to their page. For example a CRM widget may be tracking Visitors, and therefore before adding the CRM widget to the page, consent for tracking must be obtained.

Where a HTML Content Item (or any other type of Page Item) needs consent, edit the Page Item Settings (the cogs) and change "Marketing Consent Cookie" to the channel that must be Opted In to for this content to be added.

Where a Text Resource needs consent, edit the Text Resource and change "Marketing Consent Cookie" to the channel that must be Opted In to for this Text Resource to be added.

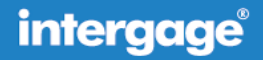

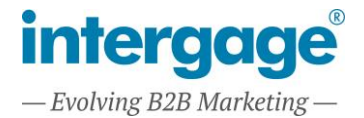

Marketing Consent Cookie: ?

\*Indicates a field you must enter.

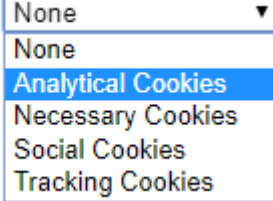

Note: For visitors who have never given consent, the content will not be added to the page until consent is given.

This allows third party code to be turned on / off depending on the consent given by the Visitor.

### **TESTING CONSENT**

Note, making changes to the Marketing Consent General Settings can have a significant impact on the site, whereby forms are extended and may overlap other content.

Please check the site thoroughly before running a Full Site Update.

Please test the consent as a logged in and logged off user, and ensure the consent is logged correctly, and that functionality you have not consented to is disabled.

Please test the Cookie Banner works correctly with the site. Navigate to a page that uses Social Sharing Buttons and check they appear / disappear depending on the Social Cookie Consent given.

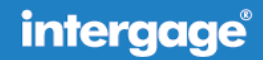

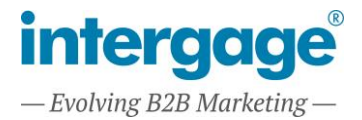

## **Appendix 1**

#### **HOW THE COOKIE BANNERS MAY APPEAR:**

The Bottom Banner

Intergage uses cookies to improve your experience. This includes necessary cookies to interact with the website, anonymous analytical data, and some third party cookies. For a complete list and further options please see our Cookie Policy.

**Accept All and Close** 

The Side Banner

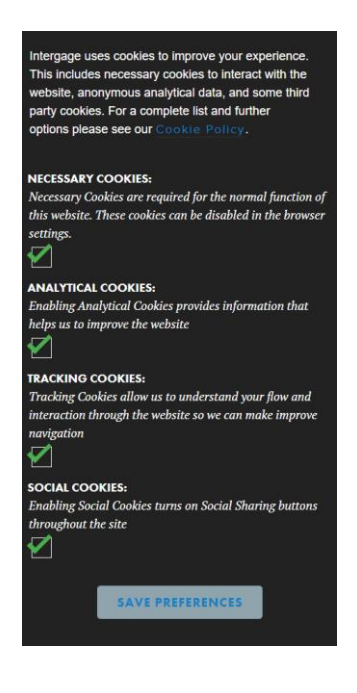

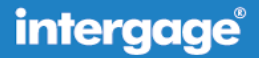